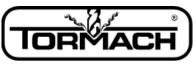

Enabling Your Ideas

## Release Notes for PathPilot™ v1.9.3

Release Date: November 4, 2015

**NOTE:** Updates do not need to be applied sequentially. Simply download the latest release file to be completely up-to-date on PathPilot operating system.

#### **Enhancements:**

- #824: Mill/Lathe G-code interpreter enhancement: Add M98/M99 support to PathPilot
- #944: Mill G-code interpreter: Support for G52 temp coordinate offsets

### **Bug Fixes:**

- #1082: Strange retract behavior in canned cycles
- #1080: Mill Probing: Divide by zero error on "Find Circ Boss Center" routine
- #1078: Mill/Lathe File Chooser: Clicking on a file in the conversational Save As dialog should populate the file name field with the selected file name
- #1060: Mill Door switch: Disable limit switches still leaves X-axis switch active
- #1062: Lathe Conversational: G59.x offsets not allowed by conversational routines
- #824: Mill/Lathe G-code interpreter enhancement: Add M98/M99 support to PathPilot
- #1041: Mill Conversational: Spaces in text cause engraving screen to fail to post, and no error is reported
- #1029: Mill Conversational: Engrave fails to post with some entries, no error given
- #1032: Mill Error message upon E-stop intermittently refers to X-axis limit switch error
- #978: Mill M8 or M9 on the same line as M30 gives error message

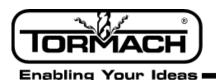

## Release Notes for PathPilot™ v1.9.2

Release Date: September 1, 2015

### **Enhancements:**

- #1006 Mill Add ADMIN commands SET\_X\_LIMIT and SET\_Y\_LIMIT to set X and Y travel limits. Some machines have travel envelopes that are slightly larger than the specification, and this ADMIN command lets users set travel limits longer than the specification if their machine allows it. Example: ADMIN SET\_X\_LIMIT 18.25 sets max travel for X axis to 18.25 inches. Standard values for X and Y are 18.0 and -9.5. SET\_Y\_LIMIT must take a negative value. All values must be in inches.
- #991: Mill Conversational enhancement: Option to use center of text as work X zero

## **Bug Fixes:**

- #1026: Mill Probing: Move and set A-axis center button has incorrect/misleading graphic
- #1025: Mill Tool Table: Units revert to inches in G21 shortly after entering a value
- #1024: Mill/Lathe ADMIN SETTINGS BACKUP fails to backup mill configuration files
- #1023: Mill/Lathe G-code Editor: Allow editing G-code when machine is off

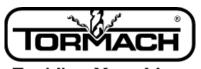

Enabling Your Ideas

## Release Notes for PathPilot™ v1.9.1

Release Date: August 20, 2015

#### **Enhancements:**

- #616: Mill Add software support for door switch (hardware kit available shortly)
- #1008: Mill Conversational: LH option for thread mill
- #991: Mill Conversational enhancement: Option to use center of text as work X zero
- #806: Mill/Lathe Allow export and import of tool table, fixture offsets, fonts, thread data

### **Bug Fixes:**

- #1002: Mill Tool Table: When putting in tool info, hitting return/enter between cells the focus is lost after about a second when you get to the "length" cell
- #564: Mill Interpreter: Spurious duplicate O word error message on M6 MDI command
- #1014: Mill Conversational: Internal/External button on Thread Mill tab should clear the thread size drop down and the pitch and dia DROs
- #1015: Mill/Lathe G-code interpreter: DROs won't zero if a program is stopped between two G5x work offset commands and the second command is followed by a tool change, probing move, or M66 read input command. Workaround: reinstate G5x offset via MDI
- #1007: Mill/Lathe Recent File Dropdown: Clear Current Program choice removes currently applied tool offset. Workaround: click M6/G43 button (mill) or re-enter tool number (lathe) to re-apply offset after CCP
- #1010: Mill Conversational: Thread mill with 20 TPI generates a thread with 22 threads per inch
- #982: Mill/Lathe Tool lengths and diameters in Offsets tab display in inches units even when in G21 until tool information is changed
- #763: Mill/Lathe ATC and USB IO: USB 3.0 blue ports do not work
- #971: Mill Conversational Engraving: Zero RPM for use with drag engraver hangs program at first G1 move
- #977: Mill Probing: Failure probing small diameter circular boss

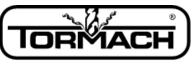

### Enabling Your Ideas

### **Software Update Instructions**

**NOTE:** Updates do not need to be applied sequentially. Simply download latest update file to be completely up-to-date on PathPilot operating system.

- I. Download the most recent PathPilot update file (vX.X) at www.tormach.com/updates
- 2. Transfer this file to a USB drive.
- **3.** Put the USB drive in your PathPilot controller.
- **4.** With the PathPilot controller on and out of Reset mode, go to the Status screen and click the Update button (see **Figure 1**).

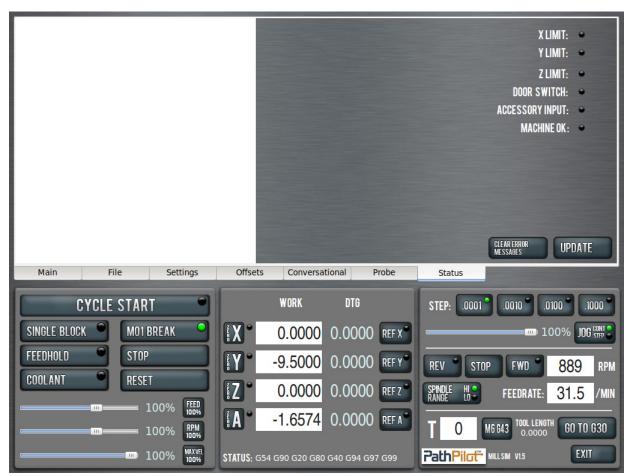

Figure I

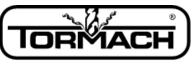

Enabling Your Ideas

5. Navigate to the (vX.X) file on your USB drive and click *Update* (see Figure 2).

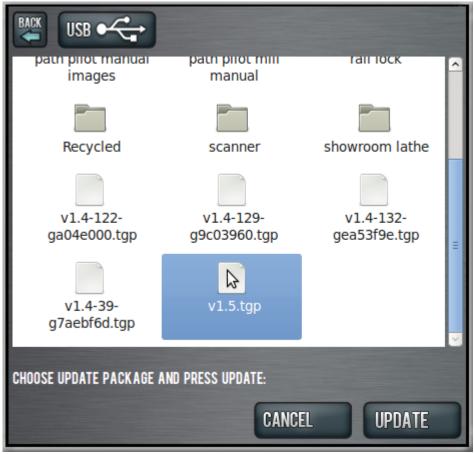

Figure 2

6. Push the E-stop button on the mill when prompted and click OK (see Figure 3).

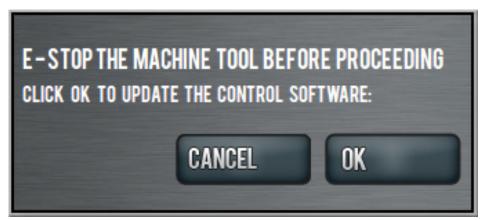

Figure 3